#### Advanced SCV Tips & Tricks

Adding Conditional Logic to a Process Flow

Jeremy Peters

# Adding Conditional Logic to a Process Flow

- Objective:
	- Add conditional logic to a process flow so that different activities are executed based on the return code of a preceding activity
- Execute one activity if a Spectrum job returns a return code of 1 (failure) and another activity if a job returns a return code of 0 (success)
- Steps
	- Double-click the transition between two activities of the flow in ED
	- Select the type of transition you wish to add
		- Simple: Select this option if you always want this path in the process flow to execute.
		- Conditional: Select this option if you only want this path in the process flow to execute if the upstream activity returns a specific return code or return codes, or a range of return codes.
		- Otherwise: Select this option if you want this path in the process flow to execute only if the conditions in the other transitions leading from the activity are not met

Adding Conditional Logic to a Process Flow: 'Run Program' activity

- Spectrum Process Flows 'Run Program' activities, that call an external program, can't access any return code provided by that program
- The external program can write return code (e.g.  $0 =$  success or  $1 =$ failure) to a control table/file that a Spectrum job can read in order to implement Conditional Logic following a 'Run Program' activity

## Adding Conditional Logic to a Process Flow: Example

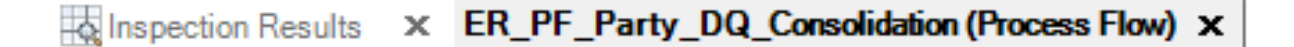

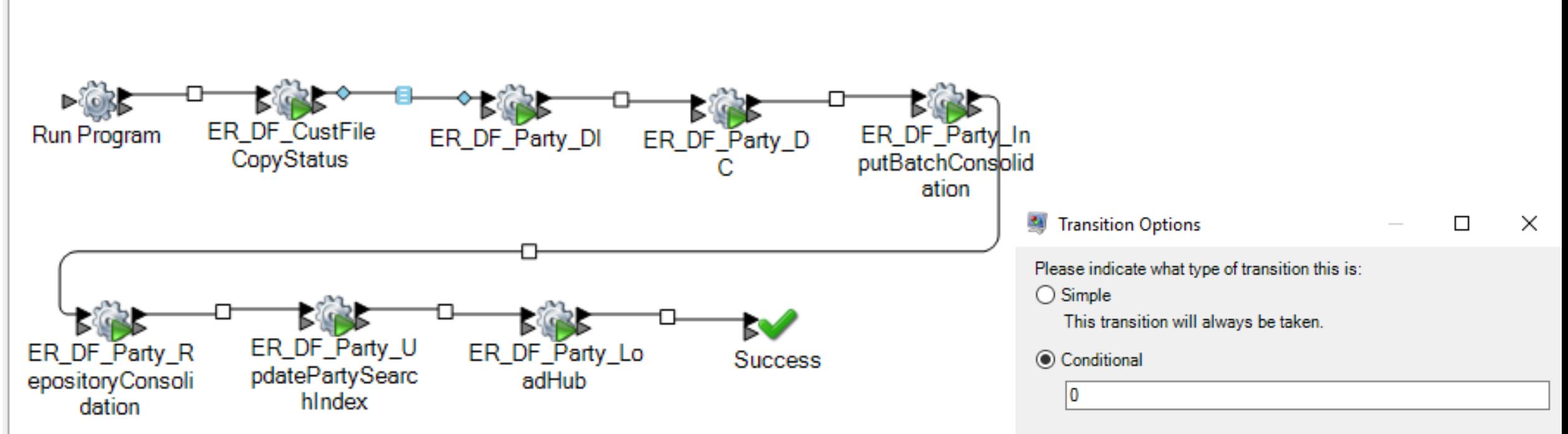

Valid values include a number, a range in the form "n..m" where n is less than m, a range in the form "..n" which signifies any return code up to and including n, or "n.." which signifies any return code n or greater.

 $\bigcirc$  Otherwise

This transition will be taken when all other conditional transitions fail.

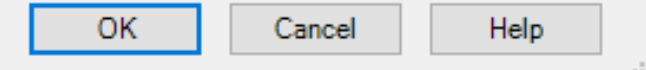

## Adding Conditional Logic to a Process Flow: Run Program

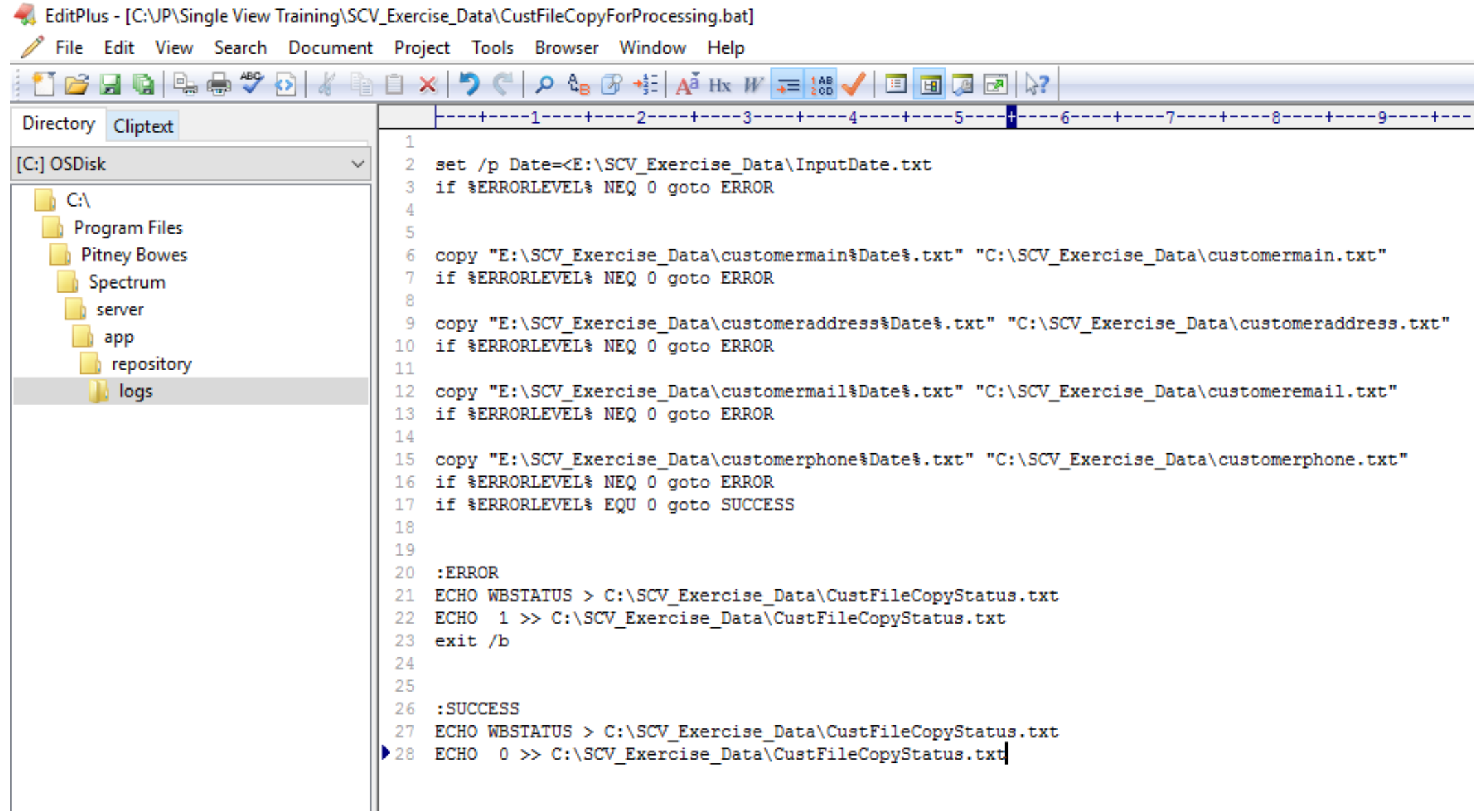

### Adding Conditional Logic to a Process Flow: ER\_DF\_CustFileCopyStatus

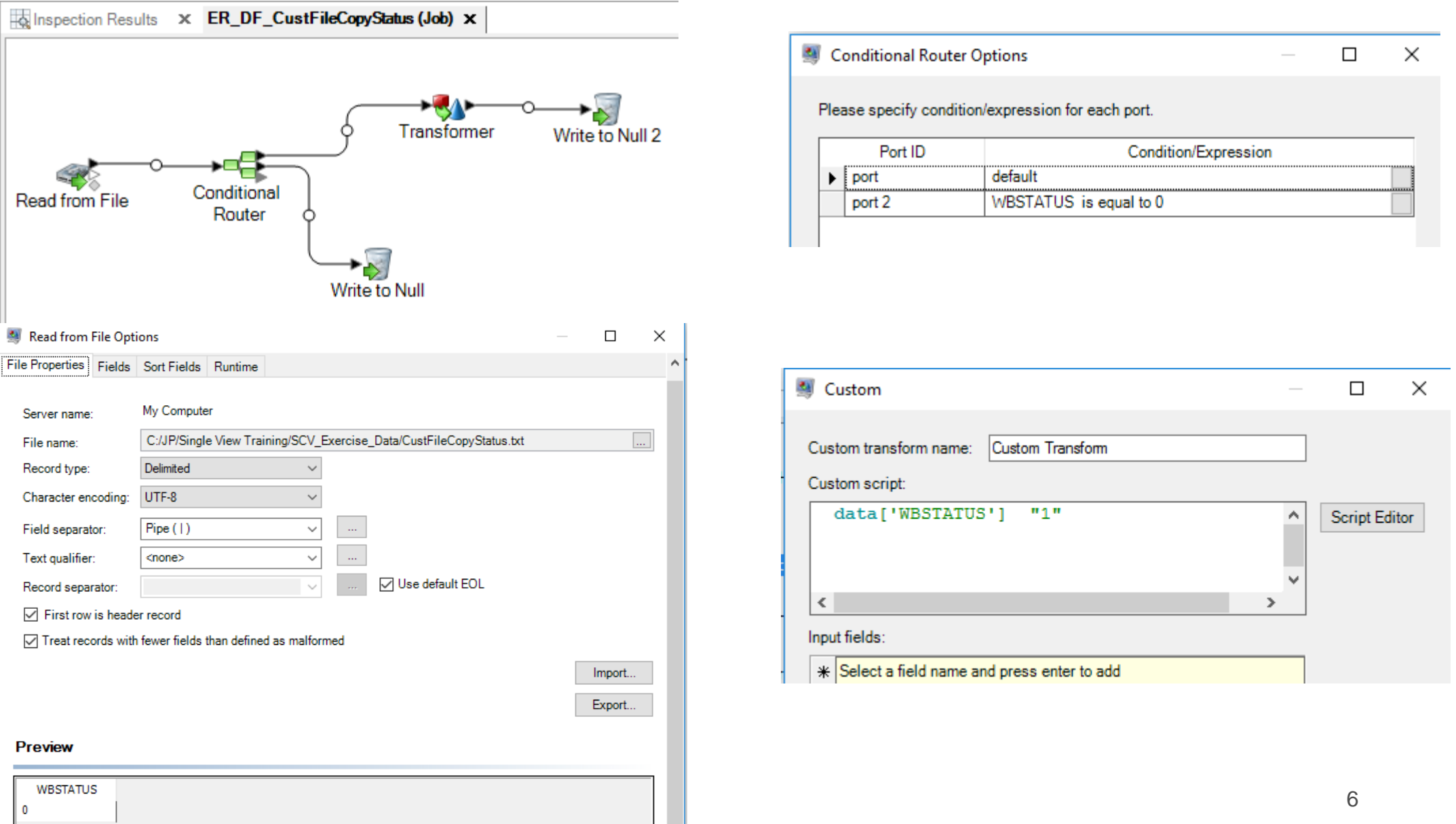